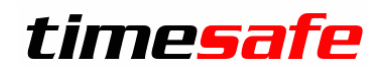

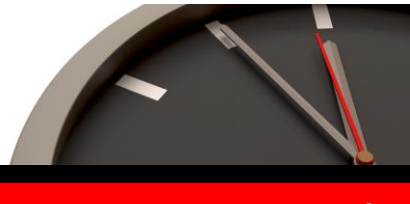

Keep your time safe.

# TimeSafe Zeiterfassung

# Version 3.1 (März 2010)

Die TimeSafe Zeiterfassung ist seit über zwei Jahren auf dem Markt und wird bereits von ca. 100 Unternehmen aus verschiedensten Branchen und unterschiedlicher Grösse genutzt. In die Entwicklung der Version 3.1 sind viele wertvolle Tips und Anregungen aus der Praxis eingeflossen. Die Leistungsfähigkeit des Systems kann somit weiter erhöht werden, wobei wir stets darauf bedacht sind, die einzigartige Benutzerfreundlichkeit der Lösung zu wahren.

In diesem Dokument erfahren Sie, welche Neuerungen die Version 3.1 bietet und was beim Update zu beachten ist.

#### Inhaltsverzeichnis

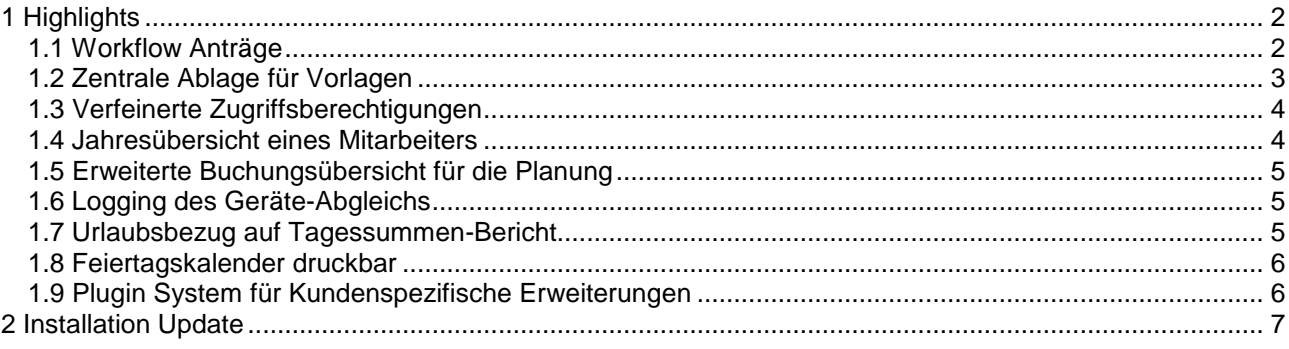

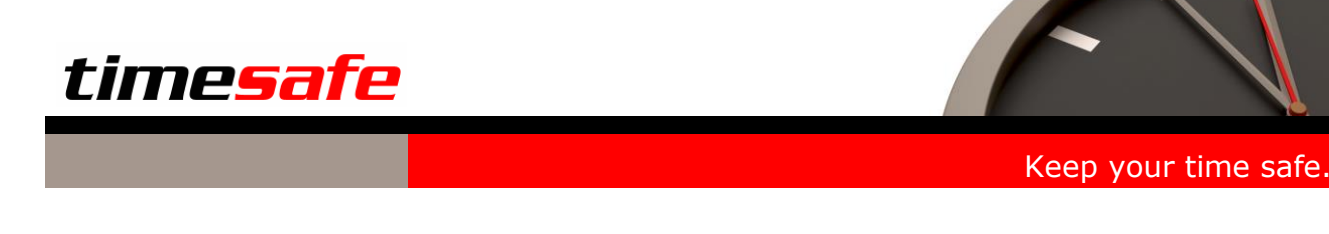

# <span id="page-1-0"></span>1 Highlights

In die neue Version 3.1 der TimeSafe Zeiterfassung wurden wiederum zahlreiche Programmerweiterungen und Optimierungen eingebaut. Um Ihnen einen raschen Überblick zu ermöglichen hier einige Highlights:

#### <span id="page-1-1"></span>1.1 Workflow Anträge

Einfaches Antrags- und Bewilligungswesen für zukünftige Abwesenheiten der Mitarbeiter.

Der Mitarbeiter hat neu die Möglichkeit seine zukünftigen Absenzen (zB. Ferien, Kurse, Militär usw.) in Form eines Antrages direkt über das Web-Terminal zu erfassen und elektronisch an seinen Vorgesetzten zur Beurteilung weiterzuleiten.

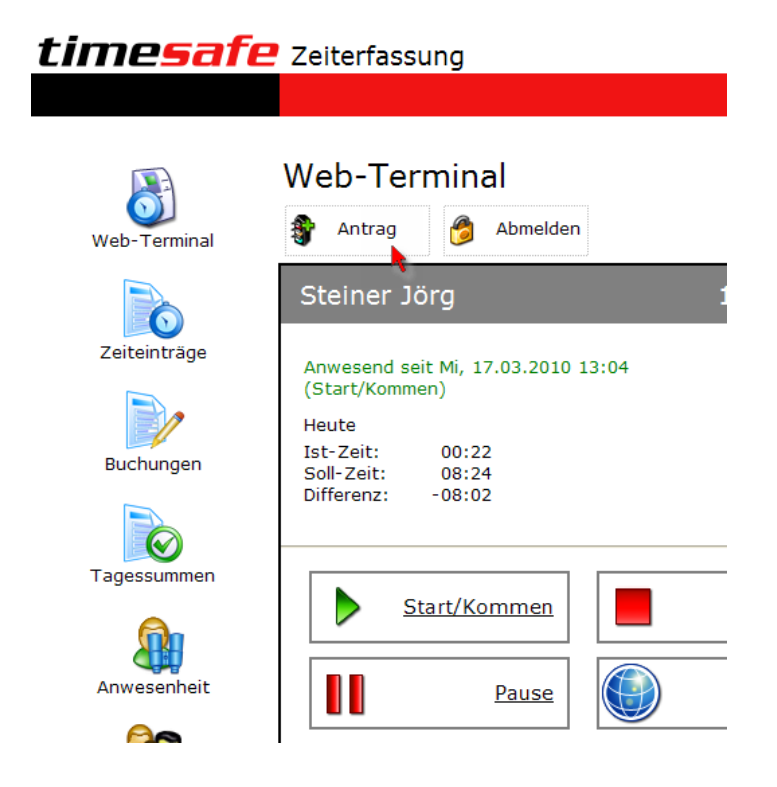

Bildschirm zum Erfassen eines Antrages

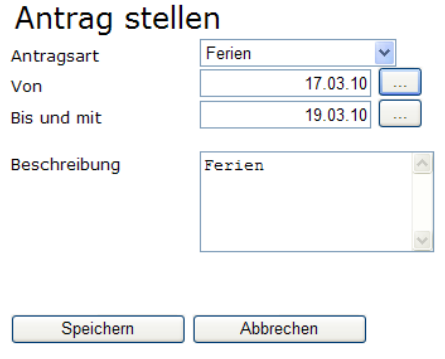

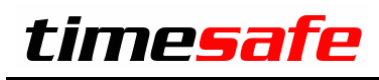

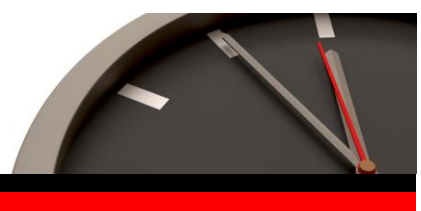

Keep your time safe.

Der zuständige Vorgesetzte des Mitarbeiters kann mit Hilfe des Admin-Tools die neu erhaltenen Anträge beurteilen und mit einem Maus-Click bewilligen resp. ablehnen.

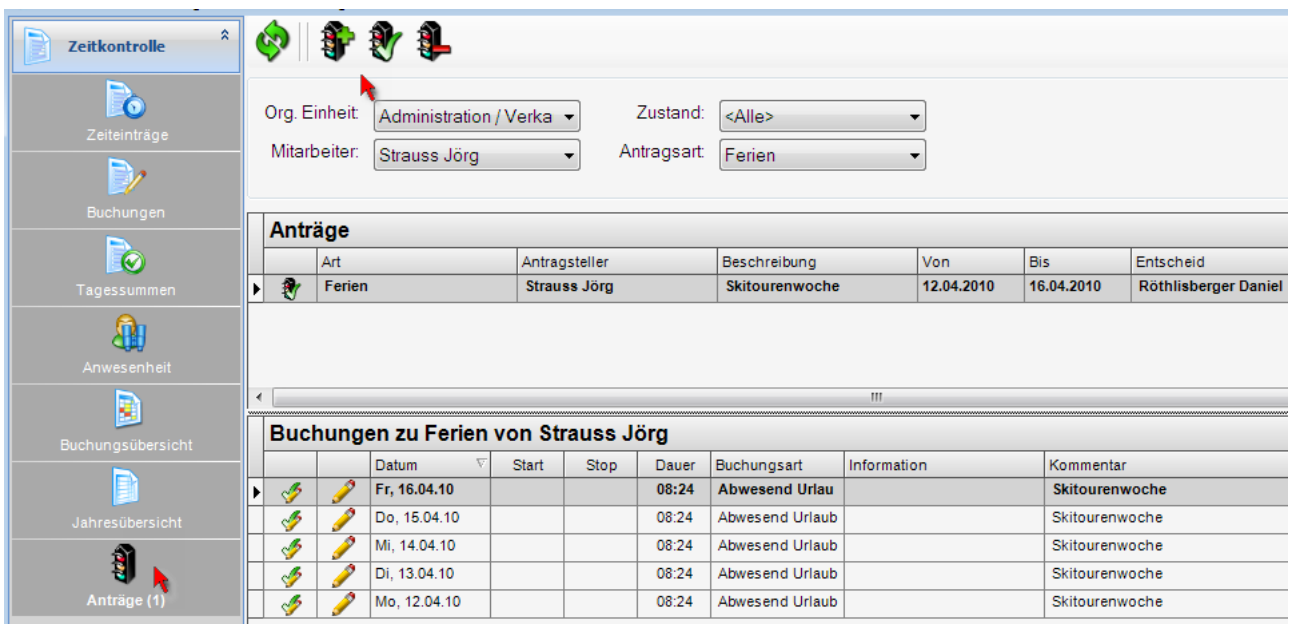

Der Mitarbeiter sieht auf seinem Web-Terminal, ob sein Antrag bereits bearbeitet ist resp. bewilligt oder abgelehnt wurde.

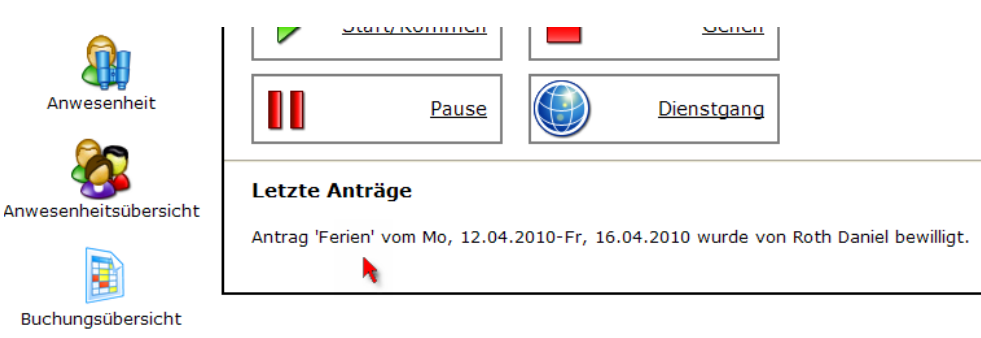

#### <span id="page-2-0"></span>1.2 Zentrale Ablage für Vorlagen

Die Vorlagen für die Reports können neu zentral auf einem beliebigen Verzeichnung innerhalb des Netzwerks abgelegt werden.

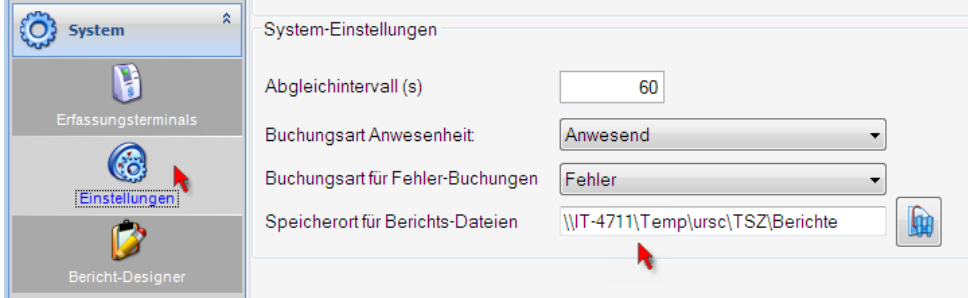

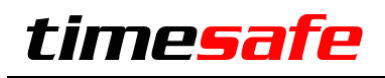

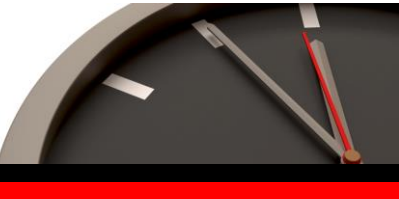

#### Keep your time safe.

### <span id="page-3-0"></span>1.3 Verfeinerte Zugriffsberechtigungen

Die Zugriffsrechte auf einzelne Programmteile und Funktionen können noch feiner gesteuert und vergeben werden.

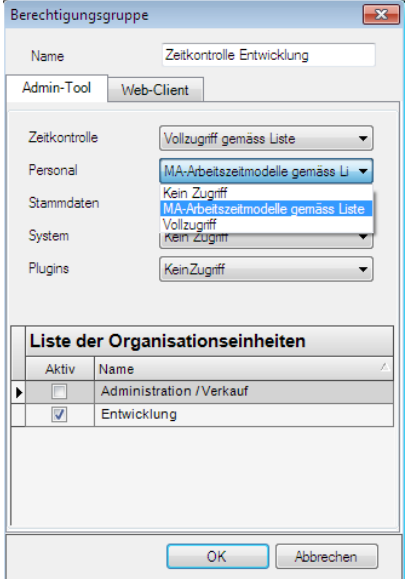

#### <span id="page-3-1"></span>1.4 Jahresübersicht eines Mitarbeiters

Die neue Jahresübersicht gibt dem Mitarbeiter oder dessen Vorgesetzen Auskunft über die getätigten Buchungen innerhalb eines Jahres.

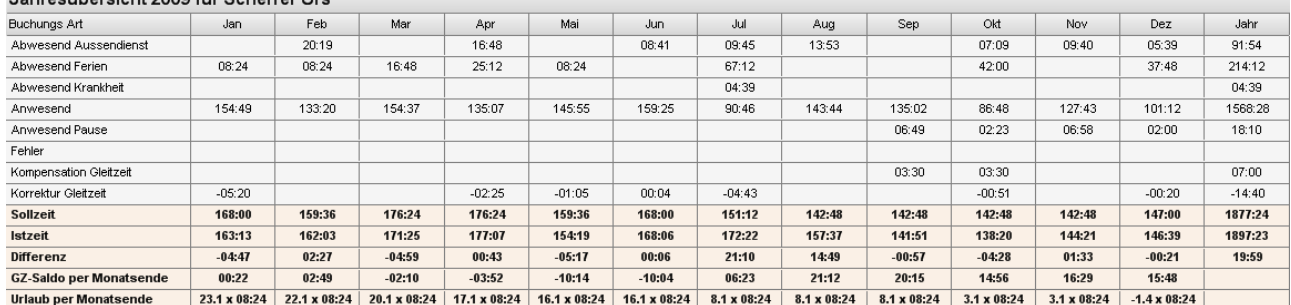

labresübersicht 2009 für Scherrer Urs

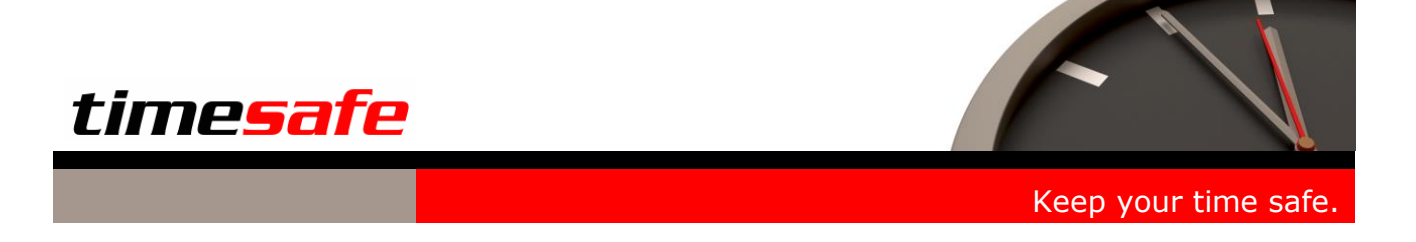

#### <span id="page-4-0"></span>1.5 Erweiterte Buchungsübersicht für die Planung

Die Buchungsübersicht wurde dahingehend erweitert, dass das System mit Hilfe der Tages-Arbeitszeitmodelle so konfiguriert werden kann, dass ersichtlich ist, wer wann mit welchem Modell arbeitet resp. abwesend ist. Diese Möglichkeit ist hilfreich für die Personaleinsatzplanung z.B. bei Schichtarbeit.

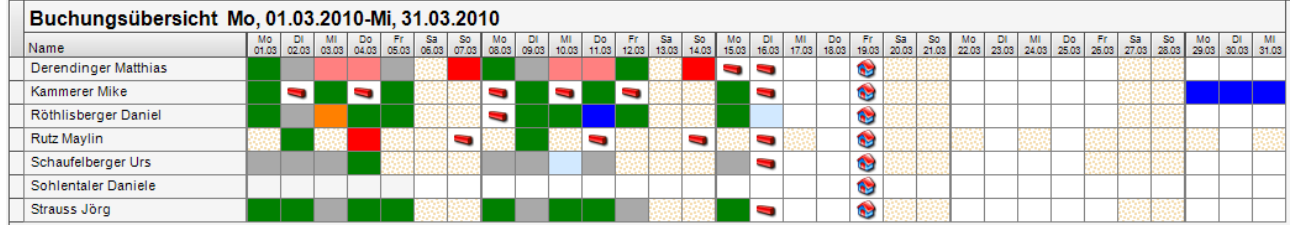

## <span id="page-4-1"></span>1.6 Logging des Geräte-Abgleichs

Im Abgleich-Log werden die Abläufe rund um den Abgleich der Erfassungsgeräte aufgezeichnet. Diese Aufzeichnungen liefern zentrale Informationen über den Abgleich sämtlicher Terminals.

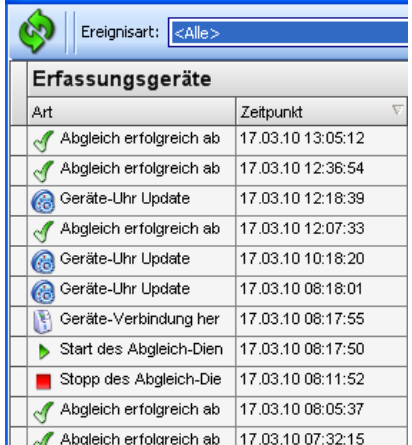

### <span id="page-4-2"></span>1.7 Urlaubsbezug auf Tagessummen-Bericht

Neu wird der Urlaubsbeug auf dem Tagessummen-Bericht ausgewiesen.

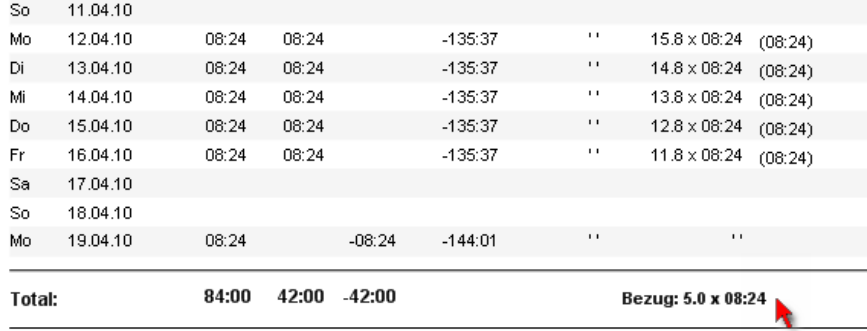

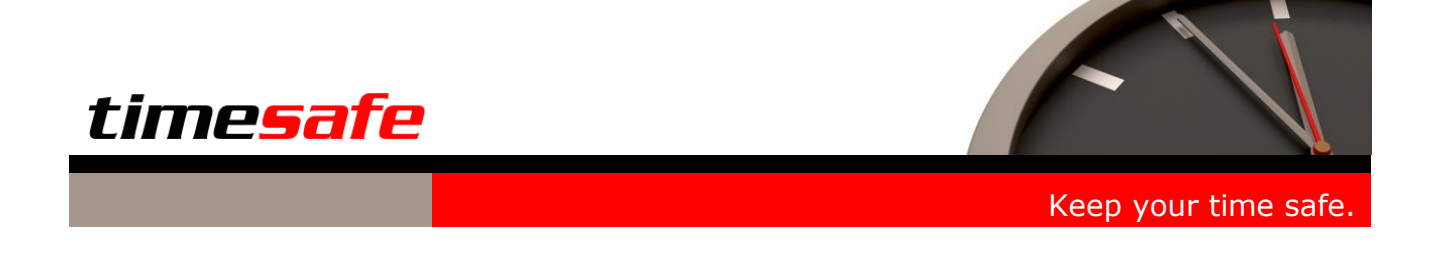

#### <span id="page-5-0"></span>1.8 Feiertagskalender druckbar

Die erfassten Feiertagskalender können neu auf einfache Weise ausgedruckt werden. Weiter besteht die Möglichkeit den Kalender in folgende Formate zu exportieren und weiterzuverarbeiten:

- Microsoft Word (\*.rtf)
- Microsoft Excel (\*.csv)
- Adobe Acrobat (\*.pdf)

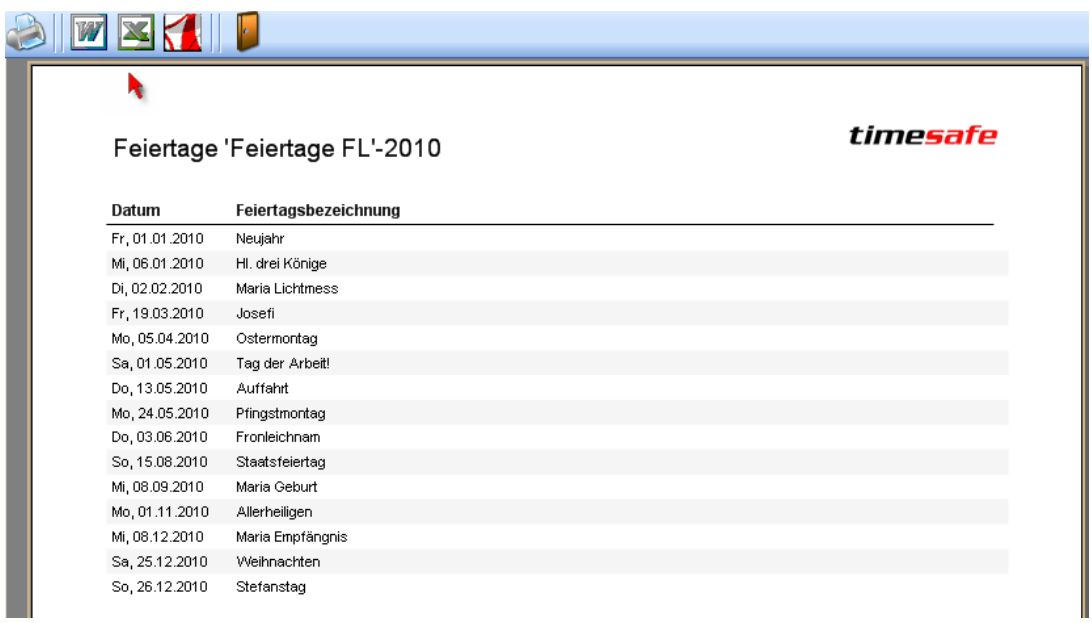

#### <span id="page-5-1"></span>1.9 Plugin System für Kundenspezifische Erweiterungen

Neu können in die TimeSafe Zeiterfassung kundenspezifische Programmerweiterungen eingebaut werden, ohne das die Updatekompatibilität verloren geht. Um dies zu ermöglichen wurde die Software dahingehend erweitert, dass kundenspezifische Programmerweiterungen in Form von Plugins in den Programmstandard integrieren werden können. Mit Hilfe der Zugriffsrechte kann gesteuert werden, welche Benutzer Zugriff auf die Plugins haben.

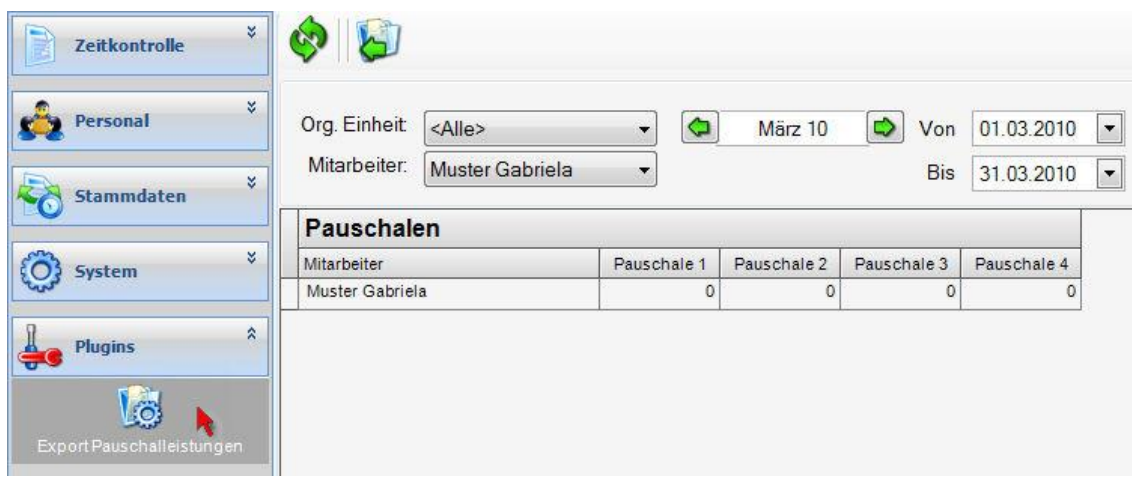

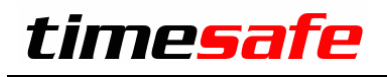

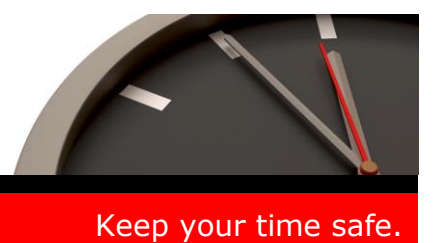

## <span id="page-6-0"></span>2 Installation Update

Falls Sie bereits mit einer älteren Version der Zeiterfassung arbeiten, können Sie die Version 3.1 einfach drüber installieren, es ist keine vorgängige Deinstallation notwendig. Die Datenbank (der Microsoft SQL Server) muss nicht erneut installiert werden!

#### **Gehen Sie auf dem Server wie folgt vor:**

- 1. Datenbank sichern
- 2. Abgleichdienst beenden. (falls vorhanden)
- 3. Admin-Tool installieren. Dadurch wird eine ältere Datenbank-Struktur aktualisiert!
- 4. Abgleichdienst installieren. (falls vorhanden)
- 5. Web-Client installieren. (falls vorhanden)